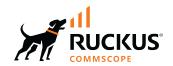

# **Cloudpath Enrollment System Command Reference, 5.12**

**Supporting Cloudpath Software Release 5.12** 

Part Number: 800-73426-001 Rev A Publication Date: 05 July 2023 © 2023 CommScope, Inc. All rights reserved.

No part of this content may be reproduced in any form or by any means or used to make any derivative work (such as translation, transformation, or adaptation) without written permission from CommScope, Inc. and/or its affiliates ("CommScope"). CommScope reserves the right to revise or change this content from time to time without obligation on the part of CommScope to provide notification of such revision or change.

### **Export Restrictions**

These products and associated technical data (in print or electronic form) may be subject to export control laws of the United States of America. It is your responsibility to determine the applicable regulations and to comply with them. The following notice is applicable for all products or technology subject to export control:

These items are controlled by the U.S. Government and authorized for export only to the country of ultimate destination for use by the ultimate consignee or end-user(s) herein identified. They may not be resold, transferred, or otherwise disposed of, to any other country or to any person other than the authorized ultimate consignee or end-user(s), either in their original form or after being incorporated into other items, without first obtaining approval from the U.S. government or as otherwise authorized by U.S. law and regulations.

#### Disclaimer

THIS CONTENT AND ASSOCIATED PRODUCTS OR SERVICES ("MATERIALS"), ARE PROVIDED "AS IS" AND WITHOUT WARRANTIES OF ANY KIND, WHETHER EXPRESS OR IMPLIED. TO THE FULLEST EXTENT PERMISSIBLE PURSUANT TO APPLICABLE LAW, COMMSCOPE DISCLAIMS ALL WARRANTIES, EXPRESS OR IMPLIED, INCLUDING, BUT NOT LIMITED TO, IMPLIED WARRANTIES OF MERCHANTABILITY AND FITNESS FOR A PARTICULAR PURPOSE, TITLE, NON-INFRINGEMENT, FREEDOM FROM COMPUTER VIRUS, AND WARRANTIES ARISING FROM COURSE OF DEALING OR COURSE OF PERFORMANCE. CommScope does not represent or warrant that the functions described or contained in the Materials will be uninterrupted or error-free, that defects will be corrected, or are free of viruses or other harmful components. CommScope does not make any warranties or representations regarding the use of the Materials in terms of their completeness, correctness, accuracy, adequacy, usefulness, timeliness, reliability or otherwise. As a condition of your use of the Materials, you warrant to CommScope that you will not make use thereof for any purpose that is unlawful or prohibited by their associated terms of use.

#### **Limitation of Liability**

IN NO EVENT SHALL COMMSCOPE, COMMSCOPE AFFILIATES, OR THEIR OFFICERS, DIRECTORS, EMPLOYEES, AGENTS, SUPPLIERS, LICENSORS AND THIRD PARTY PARTNERS, BE LIABLE FOR ANY DIRECT, INDIRECT, SPECIAL, PUNITIVE, INCIDENTAL, EXEMPLARY OR CONSEQUENTIAL DAMAGES, OR ANY DAMAGES WHATSOEVER, EVEN IF COMMSCOPE HAS BEEN PREVIOUSLY ADVISED OF THE POSSIBILITY OF SUCH DAMAGES, WHETHER IN AN ACTION UNDER CONTRACT, TORT, OR ANY OTHER THEORY ARISING FROM YOUR ACCESS TO, OR USE OF, THE MATERIALS. Because some jurisdictions do not allow limitations on how long an implied warranty lasts, or the exclusion or limitation of liability for consequential or incidental damages, some of the above limitations may not apply to you.

#### **Trademarks**

CommScope and the CommScope logo are registered trademarks of CommScope and/or its affiliates in the U.S. and other countries. For additional trademark information see <a href="https://www.commscope.com/trademarks">https://www.commscope.com/trademarks</a>. All product names, trademarks, and registered trademarks are the property of their respective owners.

#### **Patent Marking Notice**

For applicable patents, see www.cs-pat.com.

### **Contents**

| Overview                                                                                                   | 5  |
|----------------------------------------------------------------------------------------------------|----|
| Cloudpath Commands                                                                                         | 7  |
| Configuration Commands                                                                                     | 9  |
| Console Command                                                                                            | 13 |
| Diagnostic Commands                                                                                        | 15 |
| Maintenance Command                                                                                        | 17 |
| Show Commands                                                                                              | 19 |
| Support Commands                                                                                           | 21 |
| System Commands                                                                                            |    |
| Recovery  Administrative UI Recovery  Service Account Recovery  How To Find Your Current Cloudpath Version | 25 |
| Administrative UI Recovery                                                                                 | 25 |
| Service Account Recovery                                                                                   | 25 |
| How To Find Your Current Cloudpath Version                                                                 | 27 |
| Replication Commands                                                                                       | 29 |

### **Overview**

This document describes the commands that are available to manage a Cloudpath system. After the initial setup, an administrator can log into the system using SSH on port 8022 and use the command line interface to execute Cloudpath service commands.

#### NOTE

You need a service password to access the command line interface. The service password is set during the initial configuration of the system.

The following sections describe the command, syntax, parameter, and provides examples for using the Cloudpath command line interface.

### **Cloudpath Commands**

You can access the Cloudpath command line interface using the *service* account, which is used by your support team to access the system. To use the service account, open a terminal and Log in to the service account (cpn\_service) and enter the service password.

#### NOTE

Use SSH on port 8022 or 22. The default SSH port number is 8022, but can be changed to port 22 on the Cloudpath **Administration** > **System Services** page, SSH Service area of the page.

After a successful login to the service account, the command-line configuration utility prompt (#) displays. Enter ? to view the list of available commands.

**Tip:** From the command-line configuration utility, enter the **console** command to access the Linux shell. From the Linux shell, enter the **config** command to access the command-line configuration utility.

# **Configuration Commands**

The **config** commands allow you to change the configuration of the system

**TABLE 1** config commands

| Command                              | Description                                                                                               | Parameters and Examples                                                            |
|--------------------------------------|----------------------------------------------------------------------------------------------------|------------------------------------------------------------------------------------|
| config                               | From the Linux shell, this command provides access to the command line configuration utility.             | No parameters.                                                                     |
|                                      |                                                                                                    | <pre>[ <serviceacctlogin@<hostname>] \$ c onfig</serviceacctlogin@<hostname></pre> |
| config admin-access allow-all        | Clears restrictions to the administrative functionality so that an administrator can access the Cloudpath | No parameters.                                                                     |
|                                      | Admin UI from any IP address.                                                                             | config admin-access allow-all                                                      |
| config admin-access restrict         | Restricts which IP addresses have administrative access to the Cloudpath Admin UI.                        | [Comma separated list of IP addresses/CIDR]                                        |
|                                      | access to the cloudpath Admin of.                                                                         | config admin-access restrict 1 72.16.4.20, 172.16.5.18                             |
|                                      |                                                                                                    | or                                                                                 |
|                                      |                                                                                                    | config admin-access restrict 172.16.4.20/24                                        |
| config hostname                      | Sets the hostname.                                                                                        | [This system's network name (FQDN)]                                                |
|                                      |                                                                                                    | config hostname<br>test22.company.net                                              |
| config hostname-restricted allow-all | Requests by IP address are not blocked.                                                                   | No parameters                                                                      |
|                                      |                                                                                                    | config hostname-restricted allow-all                                               |
| config hostname-restricted restrict  | Requests that do not match the hostname are blocked.                                                      | No parameters                                                                      |
|                                      | blocked.                                                                                                  | config hostname-restricted restrict                                                |
| config https enable                  | Sets whether the Apache server should be run as HTTP or HTTPS.                                            | [The HTTPs port to use]                                                            |
|                                      | ATTE OF ATTES.                                                                                            | config https enable 55                                                             |
| config https disable                 | Sets whether the Apache server should be run as HTTP or HTTPS.                                            | No parameters                                                                      |
|                                      | ATTE OF ATTES.                                                                                            | config https disable                                                               |
| config https-servername default      | Uses the system's hostname (FQDN).                                                                        | No parameters                                                                      |
|                                      |                                                                                                    | config https-servername default                                                    |
| config https-servername override     | Set the HTTPS server name. This is typically used when operating behind a load balancer.                  | [This system's network name]                                                       |
|                                      | when operating bening a load balancel.                                                                    | config https-servername<br>test22.company.net                                      |

#### **Configuration Commands**

**TABLE 1** config commands (continued)

| Command                   | Description                                                                                                    | Parameters and Examples                                                    |
|---------------------------|----------------------------------------------------------------------------------------------------|----------------------------------------------------------------------------|
| config network DHCP       | Configures whether you want DHCP to assign                                                                     | [ true to use DHCP, false to use STAT IC IP addresses]                     |
|                           | network IP addresses.                                                                                          | config network DHCP true                                                   |
|                           |                                                                                                    | This command causes the system to toggle the eth0 and loopback interfaces. |
| config network restart    | Restarts the network after making configuration                                                                | No parameters                                                              |
|                           | changes to DHCP settings.                                                                                      | config network restart                                                     |
| config network STATIC dns | Configures the STATIC IP addresses for the DNS                                                                 | [IP address of the DNS server]                                             |
|                           | server.                                                                                                    | config network STATIC dns 1 72.16.4.202                                    |
| config network STATIC ip  | Configures the STATIC IP addresses for the system's eth0 interface, subnet mask, and gateway.                  | [IP address, subnet mask, and gateway for the eth0 interface]              |
|                           |                                                                                                    | config network STATIC ip<br>172.16.6.35 255.255.252.0<br>172.16.4.1        |
| config ntp                | Sets the NTP server                                                                                            | [IP address of the NTP server]                                             |
|                           |                                                                                                    | config ntp 172.16.2.106                                                    |
| config ntp sync-now       | Forces an ntpdate to the configured NTP server.                                                                | [hostname for shared db]                                                   |
|                           |                                                                                                    | config ntp sync-now                                                        |
| config proxy set          | Sets the HTTP proxy. Requires a reboot.                                                                        | [HTTP hostname] [HTTPport] [HTTPS hostname]                                |
|                           | The HTTP port and HTTPS port must be the same. This is the port number for the HTTP proxy tunnel.              | [HTTPS port] [proxy-bypass-hosts]  config proxy hostA 80 hostB 80          |
|                           | The [proxy-bypass-hosts] parameter (optional) is a comma-separated list of hosts that should bypass the proxy. | hostC, hostD                                                               |
|                           | Use the <b>config clear-proxy</b> command to remove the configuration                                          |                                                                            |
| config proxy remove       | Removes the HTTP proxy                                                                                         | No parameters                                                              |
|                           |                                                                                                    | config proxy remove                                                        |
| config ssh enable         | Enables SSH access. The default port is 8022, or you                                                           | [SSH port ]                                                                |
|                           | can select port 22.                                                                                            | config ssh enable                                                          |
|                           |                                                                                                    | or                                                                         |
|                           |                                                                                                    | config ssh enable 22                                                       |
| config ssh disable        | Disables SSH access.                                                                                           | [SSH port ]                                                                |
|                           |                                                                                                    | config ssh disable                                                         |
| config sslv3 allow        | Permits SSLv3 protocol on HTTPS connections.                                                                   | No parameters                                                              |
|                           |                                                                                                    | config sslv3 allow                                                         |

#### **TABLE 1** config commands (continued)

| Command            | Description                                  | Parameters and Examples                                                 |
|--------------------|----------------------------------------------|-------------------------------------------------------------------------|
| config sslv3 block | Prevents SSLv3 protocol on HTTPS connections | No parameters                                                           |
|                    |                                              | config sslv3 block                                                      |
| config timezone    | Sets the timezone to be used.                | [Zone name]                                                             |
|                    |                                              | config timezone                                                         |
|                    |                                              | This command displays a list of acceptable timezones.                   |
|                    |                                              | When prompted, enter the desired timezone as shown.                     |
|                    |                                              | America/Denver                                                          |
|                    |                                              | Alternately, you can enter the correct timezone as part of the command. |
|                    |                                              | config timezone America/Denver                                          |

### **Console Command**

#### **TABLE 2** console command

| Command | Description                                        |
|---------|----------------------------------------------------|
| console | Provides access to the Linux shell (command line). |

# **Diagnostic Commands**

The diag commands provide diagnostic tests for network connectivity.

#### **TABLE 3** diag commands

| Command             | Description                                | Parameters and Examples             |
|---------------------|--------------------------------------------|-------------------------------------|
| diag arp-table      | Displays arp table.                        | No parameters.                      |
|                     |                                            | diag arp-table                      |
| diag dns-lookup     | Performs a DNS lookup.                     | [IP address of the host to resolve] |
|                     |                                            | diag dns-lookup 172.16.4.64         |
| diag interfaces     | Displays network interfaces.               | No parameters.                      |
|                     |                                            | diag interfaces                     |
| diag ping           | Sends ICMP IPv4 messages to network hosts. | [IP address of the host]            |
|                     |                                            | diag ping 172.16.2.1                |
| diag routing-table  | Displays routing table.                    | No parameters.                      |
|                     |                                            | diag routing-table                  |
| diag rpm-version    | Displays the current version for the rpms. | No parameters.                      |
|                     |                                            | diag rpm-version                    |
| diag schema-version | Displays the status of database updates    | No parameters.                      |
|                     |                                            | diag schema-version                 |

# **Maintenance Command**

The maintenance cannibalize command is the only maintenance command.

#### **TABLE 4** maintenance command

| Command                 | Description                                                                                                    | Parameters and Examples                                                           |
|-------------------------|----------------------------------------------------------------------------------------------------|-----------------------------------------------------------------------------------|
| maintenance cannibalize | Extracts the configuration from a remote system and overwrites this system.  The new system must have the same network settings as the old system, from which the database was exported. | IP address or hostname of the remote server]  maintenance cannibalize 172.16.4.20 |
|                         | Cloudpath uses the SSH port configured in the new system to transfer the database files.                                                                                                 |                                                                                   |

### **Show Commands**

The **show** commands display the current configuration.

#### **TABLE 5** show commands

| Command                 | Description                                  |
|-------------------------|----------------------------------------------|
| show config             | Shows currently operating configuration.     |
| show date               | Shows current date.                          |
| show logs               | Shows application and server logs.           |
| show logs apache-access | Shows contents of Apache server access logs. |
| show logs apache-error  | Shows contents of Apache server error logs.  |
| show logs application   | Shows contents of JBoss logs.                |
| show logs config        | Shows contents of config log.                |
| show proxy              | Shows HTTP proxy information.                |
| show timezone           | Shows currently configured timezone.         |

# **Support Commands**

The **support** commands enable or disable the support tunnel.

#### **TABLE 6** support commands

| Command                                     | Description                                                                                                    |  |
|---------------------------------------------|----------------------------------------------------------------------------------------------------|--|
| support activate-ui-recovery                | Activates a temporary password, which allows you to log into the Cloudpath Admin UI with the <i>recovery</i> username. This command requires the <i>service</i> password. The recovery user credentials are only valid for five minutes. |  |
| support database login                      | Allows you to log into the database. The password for this command is only available to support staff.                                                                                                    |  |
| support database reset-schema               | Resets the status of the last database schema version.                                                                                                    |  |
| support database schema-version             | Lists the database schema version.                                                                                                    |  |
| support database shrink                     | Depending on the size of the database, this operation may take some time to complete.                                                                                                    |  |
| support database view-size                  | Displays the amount of data n the database.                                                                                                    |  |
| support https restore certificate           | Resets HTTPS to self-signed certificate.                                                                                                    |  |
| support https restore ciphers-and-protocols | Resets https to default SSL ciphers and protocol.                                                                                                    |  |
| support radius restore-failed-config        | Activates the failed RADIUS configuration.                                                                                                    |  |
|                                             | NOTE  Do not use this command except under the guidance of your  Cloudpath support representative.                                                                                                    |  |
| support support-tunnel enable               | Starts support tunnel on port 8022.                                                                                                    |  |
| support support-tunnel disable              | Stops support tunnel.                                                                                                    |  |
| support support-tunnel status               | Displays the status of the support tunnel.                                                                                                    |  |
| support system apply-patches                | Applies patches for the current version. The system will reboot.                                                                                                    |  |
| support system benchmark                    | Perform CPU and disk lOtests.                                                                                                    |  |
| support system clean-disk                   | The Cloudpath runs a clean-disk script on a schedule. This command allows an administrator to clean up the jboss.log manually.                                                                                                    |  |

# **System Commands**

The **system** commands control system operations

#### NOTE

If the boot password requirement has been set, you must enter a password to complete these commands.

#### **TABLE 7** system commands

| Command                       | Description                                                                    |  |
|-------------------------------|--------------------------------------------------------------------------------|--|
| system reboot Reboots system. |                                                                                |  |
| system restart                | Restarts the JBoss and Apache servers.                                         |  |
| system shutdown               | Shuts down the system. This command requires VMware access to boot the system. |  |
| system status                 | Lists the status of key services (web server, firewall, NTP, RADIUS, etc.)     |  |

### Recovery

| • | Administrative UI Recovery                 | 25 |
|---|--------------------------------------------|----|
| • | Service Account Recovery                   |    |
| • | How To Find Your Current Cloudnath Version | 2  |

### **Administrative UI Recovery**

If you are locked out of the Cloudpath Admin UI, log in via SSH and use the **support activate-ui-recovery** command from the service account. This activates a temporary password for a short time period, which allows you to log into the Cloudpath Admin UI and set up a new Administrator account, or reset a password for an existing account.

### **Service Account Recovery**

If you are locked out of the service account, you can log in via SSH to a Recovery account.

#### NOTE

You must contact Cloudpath Networks Support to obtain a recovery password.

To receive a recovery password for the service account, you must provide the System Identifier and current Version on your system.

- 1. Log into the Cloudpath Admin UI.
- 2. Go to Support > Licensing.

3. The System Identifier is listed in the License Server section.

#### FIGURE 1 System Identifier

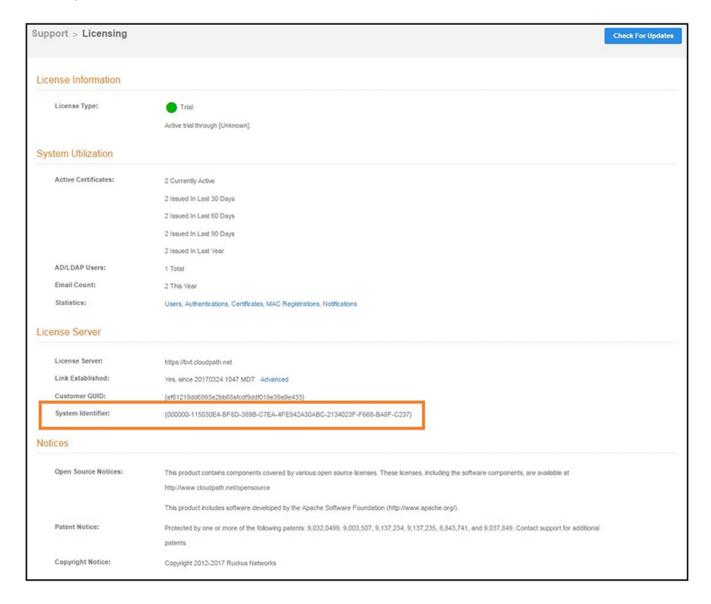

### **How To Find Your Current Cloudpath Version**

The Cloudpath version is displayed in two locations.

1. Go to Administration > System Services, Web Server service.

The current build is listed in the **Version** field.

FIGURE 2 Current Cloudpath Version System Services

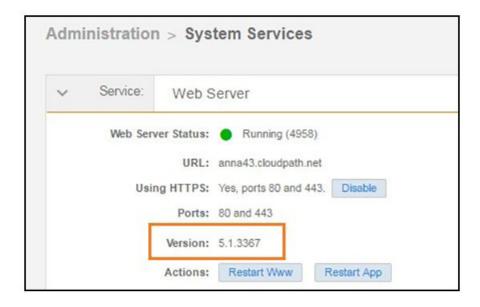

2. The Cloudpath version is displayed in the lower left corner of the Admin UI, and it is visible on all pages.

FIGURE 3 Current Cloudpath Version Lower Left

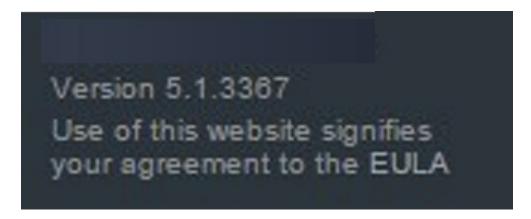

### **Replication Commands**

Replication commands are used for setting up replication, tearing down or repairing replication, upgrading, and viewing status and configuration of the cluster.

Replication commands are run from the command-line configuration utility prompt (#).

#### NOTE

From the command-line configuration utility, enter the **console** command to access the Linux shell. From the Linux shell, enter the **config** command to access the command-line configuration utility.

| Command                    | Description                                                                                                    |
|----------------------------|----------------------------------------------------------------------------------------------------|
| replication repair         | Used to attempt to repair replication between two cluster database nodes without tearing down the entire cluster.                                                                                                    |
| replication setup          | Creates a cluster of two Cloudpath ES nodes. You can create either an active-standby cluster or an active-active (with or without NAT) cluster. You are prompted from the command dialog to enter which options you are configuring.                            |
| replication add-appnode    | Adds an APP node to an existing active-active cluster. This command must be run from the DB node of the node group to which you are adding the APP node.                                                                                                    |
| replication remove-appnode | Removes an APP node from an existing active-active cluster. This command must be run from the DB node of the node group to which the the APP node belongs.                                                                                                    |
| replication show-config    | Displays the configuration of the cluster. Example output:   Primary - 192.168.94.243 ssh port# 8022 Secondary - 192.168.94.244 ssh port# 8022  Type - MULTISITE-ACTIVE-ACTIVE-NO-NAT  Cluster Name - jeff247.cloudpath.net                                     |
| replication show-status    | Displays database replication status.                                                                                                    |
| replication teardown       | Tears down the cluster and sets each cluster node back to a single-node Cloudpath system. If you are going to tear down an active-active cluster that contains APP nodes, you must first remove all the APP nodes using the replication remove-appnode command. |

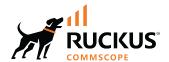